# Create multilingual language website

# **Creating a Multilingual WordPress Site (Human Translation)**

First thing you need to do is install and activate the [Polylang](http://www.wordpress.org/plugins/polylang) plugin. Upon activation, you need to visit **Settings » Languages** to configure the plugin.

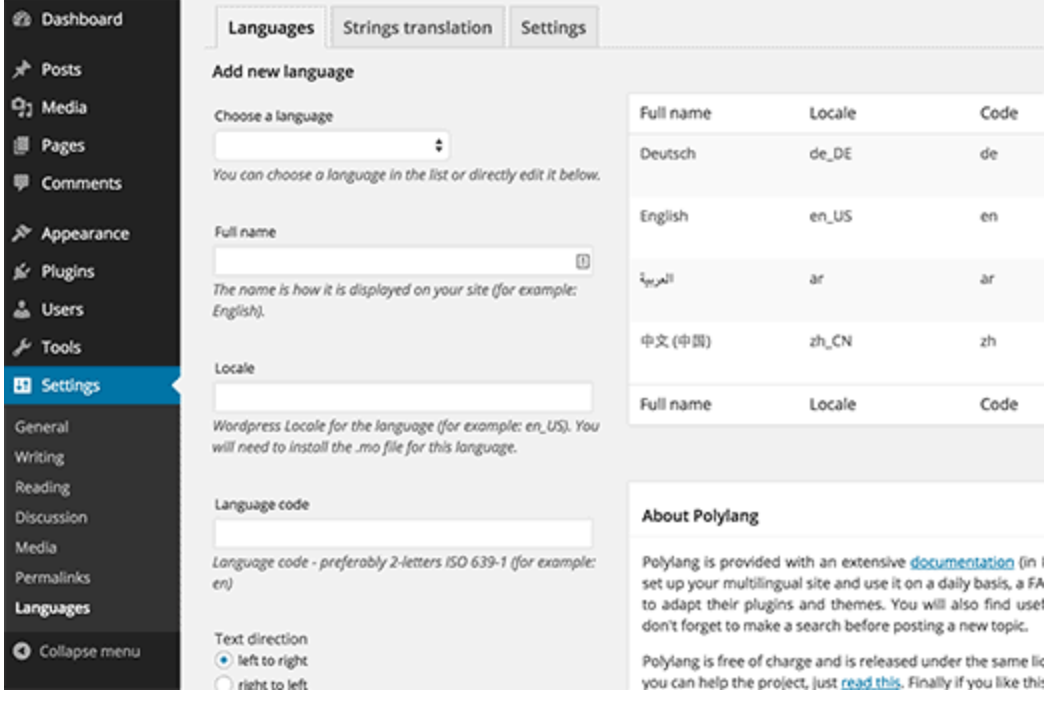

The language settings page is divided into three tabs. The first tab is labeled *'Languages'*. This is where you add the languages you want to use on your site. You will need to add the default language, as well as select all other languages that users can choose on your site.

After adding the languages, switch to the *'Strings Translations'* tab. Here you need to translate site title, description, and then choose the [date and time format.](https://www.wpbeginner.com/beginners-guide/how-to-change-date-and-time-format-in-wordpress/)

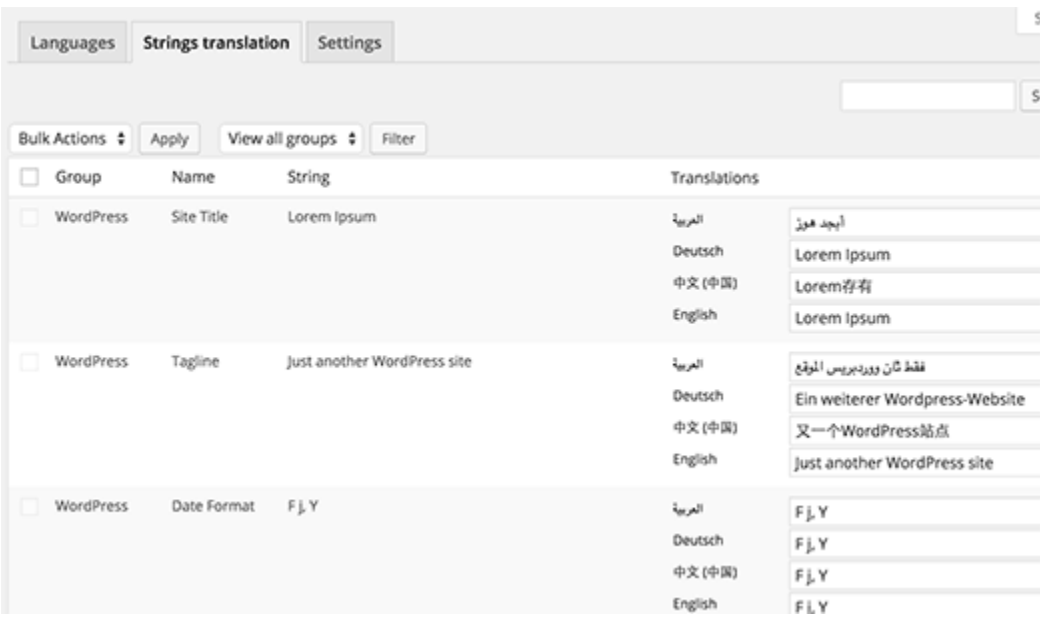

Last step in the configuration is the Settings tab. This is where you can choose a default language for your site and other technical settings.

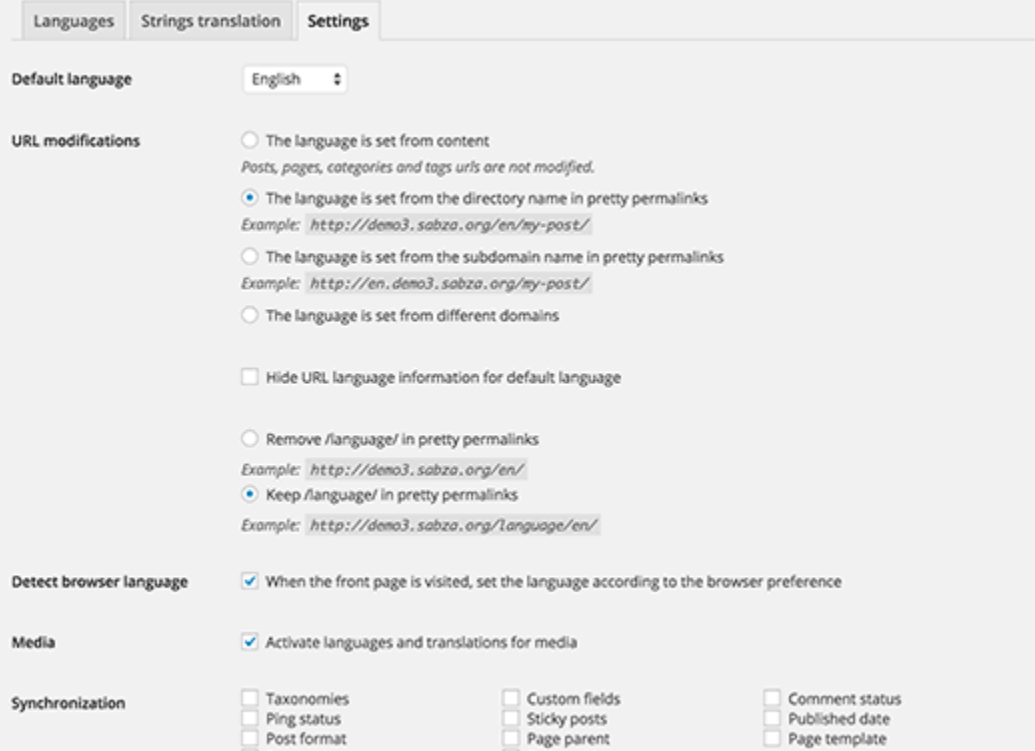

For most beginners, we recommend not changing the URL, so select the first option. Why? Because if you ever turn off this plugin, then all those links will be broken.

For those who are looking to take full advantage of multi language SEO, then we recommend that you choose the second option for pretty permalinks as shown in the screenshot above.

You should select the option for detecting browser's preferred language, and automatically show them the content in their preferred language. By doing this, the user will see the content in their preferred language and can switch the language if needed. Once you are done, click on the save changes button to store your settings.

#### **Adding Multilingual Content in WordPress**

Polylang makes it super easy to add content in different languages. Simply create a new post/page or edit an existing one. On the post edit screen, you will notice the languages meta box.

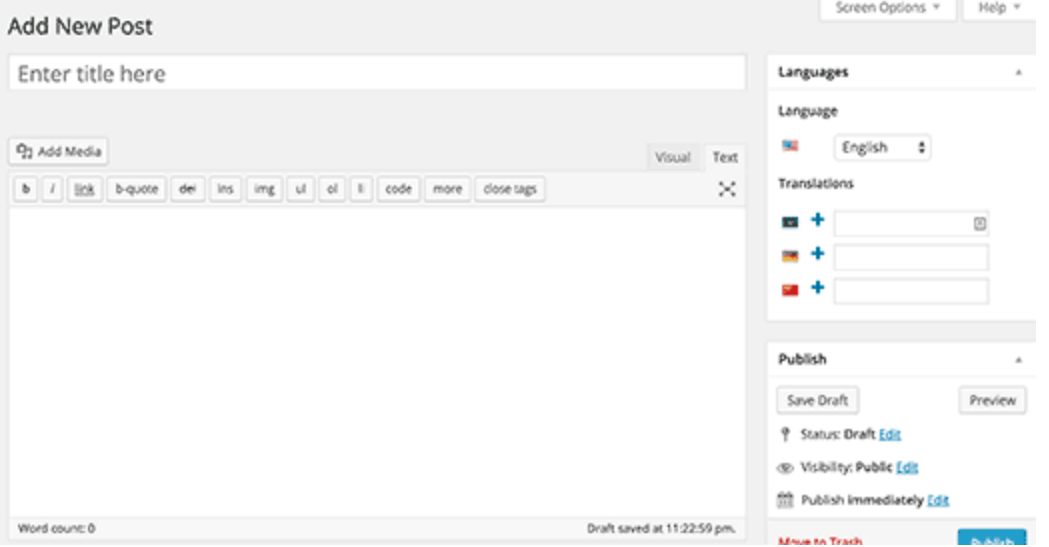

Your default language will automatically be selected, so you can first add content in your default language, and then translate it into others.

To translate, you need to click on the + button next to a language and then add content for that language.

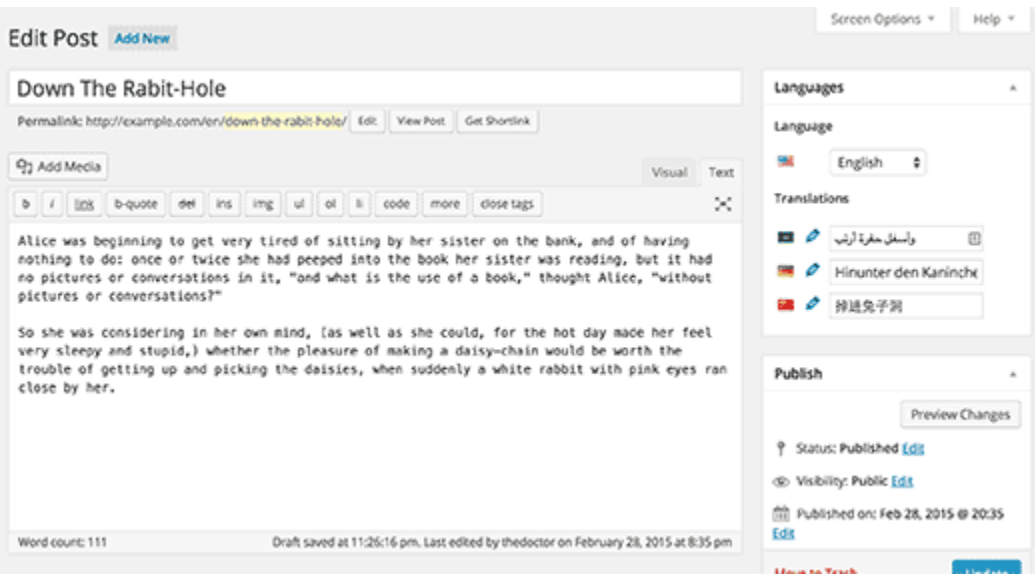

Repeat the process for all languages. Once you are done, you can publish your posts and pages.

It's important to note that Polylang works with custom post types, so it can definitely help you make your woocommerce store multilingual.

## **Translating Categories, Tags, and Custom Taxonomies**

You can also translate [categories and tags,](https://www.wpbeginner.com/beginners-guide/categories-vs-tags-seo-best-practices-which-one-is-better/) or any [custom taxonomies](https://www.wpbeginner.com/glossary/taxonomy/) you may be using.

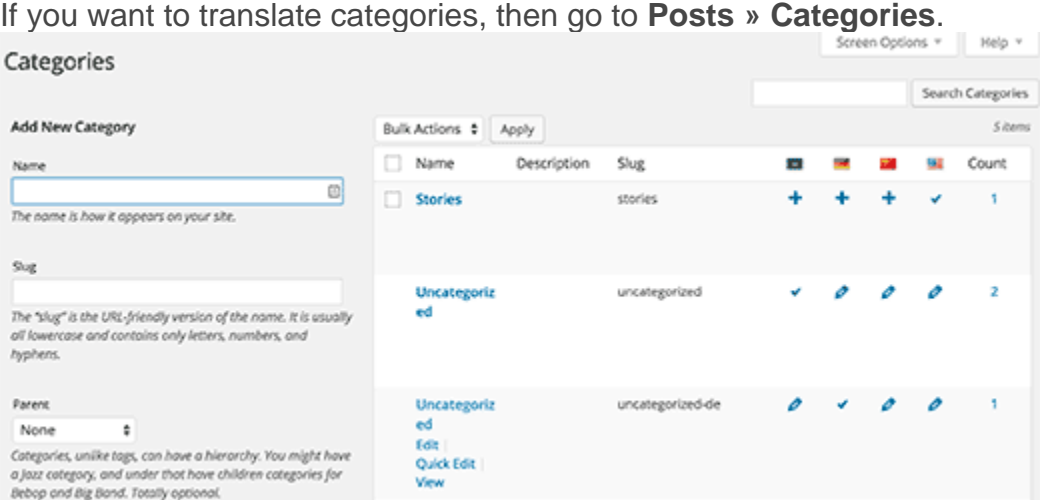

Add a category in your default language and then click on the plus icon for each language to start adding translations.

#### **Displaying Multi Language Switcher on Your WordPress Site**

Adding a language switcher allows users to select a language when viewing your site. Polylang makes it super simple. Just go to **Appearance » Widgets** and add the language switcher widget to your sidebar or another widget-ready area.

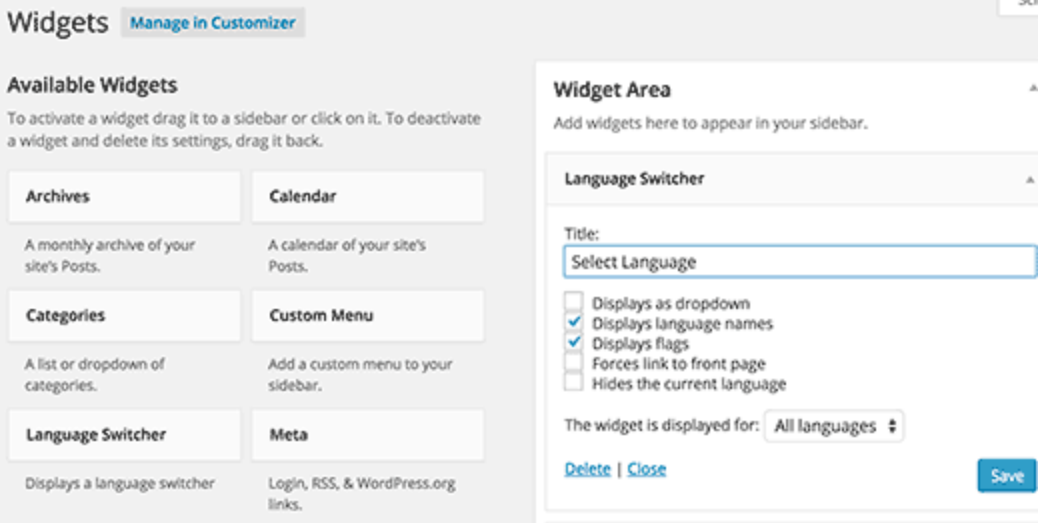

You can choose a drop down, or use language names with flags. Once you are done, click the save button to store your widget settings.

You can now preview your site to see the language switcher in action.

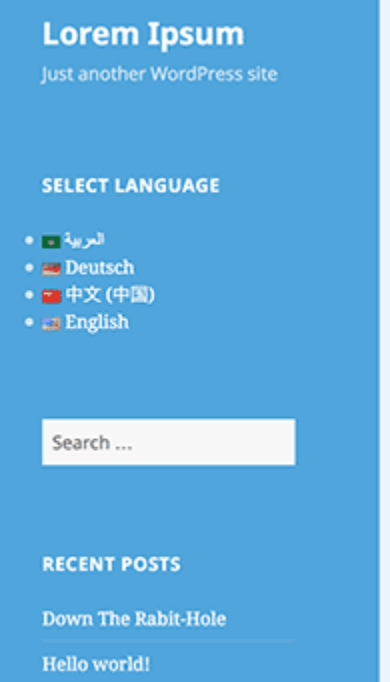

# **Down The Rabit-Hole**

Alice was beginning to get very tired of sitting **ł** bank, and of having nothing to do: once or twic into the book her sister was reading, but it had conversations in it, "and what is the use of a bo "without pictures or conversations?"

So she was considering in her own mind, (as wo for the hot day made her feel very sleepy and st the pleasure of making a daisy-chain would be of getting up and picking the daisies, when sude bit with pink eyes ran close by her.

## **Using Google Translate to Create a Multilingual Site in WordPress**

While adding human translations definitely creates a better user experience, you may not have the resources or time to do that. In that case, you can try using Google Translate to automatically translate content on your site.

First thing you need to do is install and activate the [Google Language Translator](https://wordpress.org/plugins/google-language-translator/) plugin. Upon activation, visit **Settings » Google Language Translator** to configure the plugin. Google Language Translator

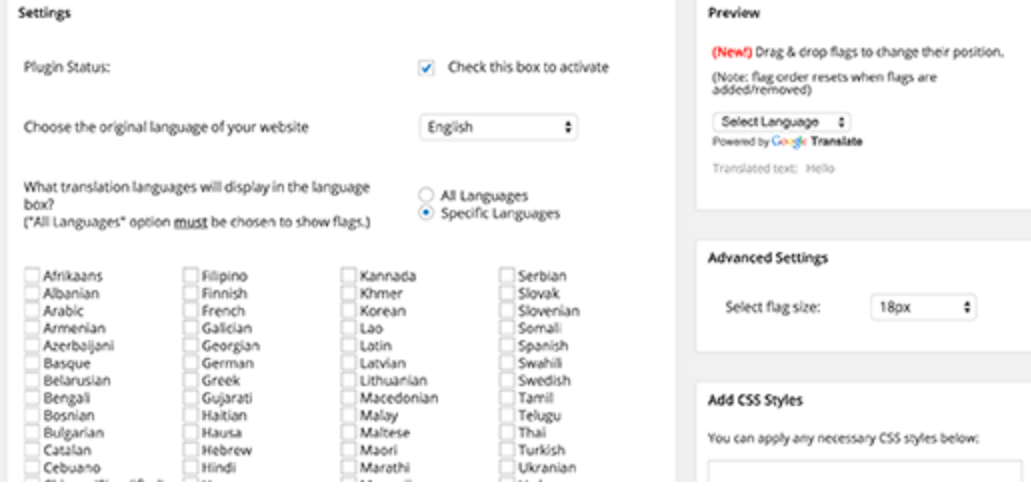

The plugin allows you to select the languages available with Google Translate. You can even remove Google's branding from translation. This is a highly customizable plugin, so you need to go through the settings and configure it to your liking.

For more details check out our tutorial on how to [add Google Translate in](https://www.wpbeginner.com/plugins/how-to-add-google-translate-in-wordpress/)  [WordPress](https://www.wpbeginner.com/plugins/how-to-add-google-translate-in-wordpress/) with video and text instructions on how to set up the plugin.

That's all, we hope this article helped you learn how to create a multilingual site in WordPress. You should also look at our article on how to [install WordPress in your](https://www.wpbeginner.com/wp-tutorials/how-to-install-wordpress-in-other-languages/)  [language.](https://www.wpbeginner.com/wp-tutorials/how-to-install-wordpress-in-other-languages/)

If you are looking for a multilingual WordPress theme also referred to translation-ready themes, check out our guide on how to [find translation ready WordPress themes](https://www.wpbeginner.com/wp-themes/find-translate-translation-ready-wordpress-theme/) that also has an easy way to translate existing WordPress themes.